**Unternehmensberatung** Siegrid Houben OststraBe 14 D 4052 Korschenbroich 2

# Anschluß von Analysengeräten an einen ProzeBleitrechner

- Wolfgang Houben -

## 1) Zusammenfassung

Analysenqerate haben sehr unterschiedliche Ubertragungsprotokolle daher entsteht ein hoher Softwareaufwand, wenn diese Geräte an Prozeßrechner angeschlossen werden müssen. Hier soll gezeigt werden, wie dieser Aufwand durch Anwendung eines in FORTRAN geschriebenen Unterprogrammpaketes werden kann.

### 2) Aufgabenstellung

Der Betrieb einer industriellen biologischen Kläranlage erfordert zur Aufrechterhaltung des Betriebs, zur Optimierung der Fahrweise und zur Einhaltung der staatlichen Umweltschutzauflagen -heute eine umfangreiche Wasseranalytik. Die Menge der heute erforderlichen Analysen läßt sich durch Analyse im Labor nur noch zu ganz erheblichen Kosten durchfuhren. Daher sind die Betreiber solcher Kläranlagen bestrebt, die Analysen von automatischen ProzeBanalysensystemen durchführen zu lassen. Vor einigen Jahren reichte hierzu die Installation eines Gaschromatographen mit automatischer Probennahme abwechselnd am Kläranlagenein- und -auslal3 aus. Die in den vergangenen Jahren ständig verringerten Grenzwerte, aber auch die Notwendigkeit zu immer kostengünstigerem Betrieb der Anlagen hat den Umfang der erforderlichen Prozeßanalytik ständig steigen lassen. Einer unserer Kunden hatte in den vergangenen Jahren drei verschiedene Analysengeräte von verschiedenen Softwareherstellern an seinen in der Kläranlage installierten Prozeßrechner<sup>1</sup> anschließen lassen.

Die automatischen Analysengeräte senden in festem Zyklus lhre MeBergebnisse in Form von Protokollen (siehe Beispiele) spontan über eine serielle Leitung mit Baudraten zwischen 1200 und 9600 Baud. Da diese Protokollschnittstellen in der Regel nicht zur Kommunikation mit einem Rechner konzipiert wurden, sondem zur Ausgabe auf einem Drucker, sind Protokollanforderung, Blockcheck, Längsparity u.ä. oft nicht vorhanden. Der ProzeBrechner muB also in die Lage versetzt werden, die eingehenden Protokolle (auch mehrere gleichzeitig) korrekt zu empfangen und zu verarbeiten.

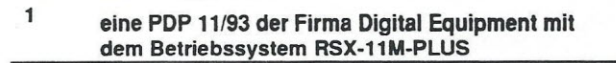

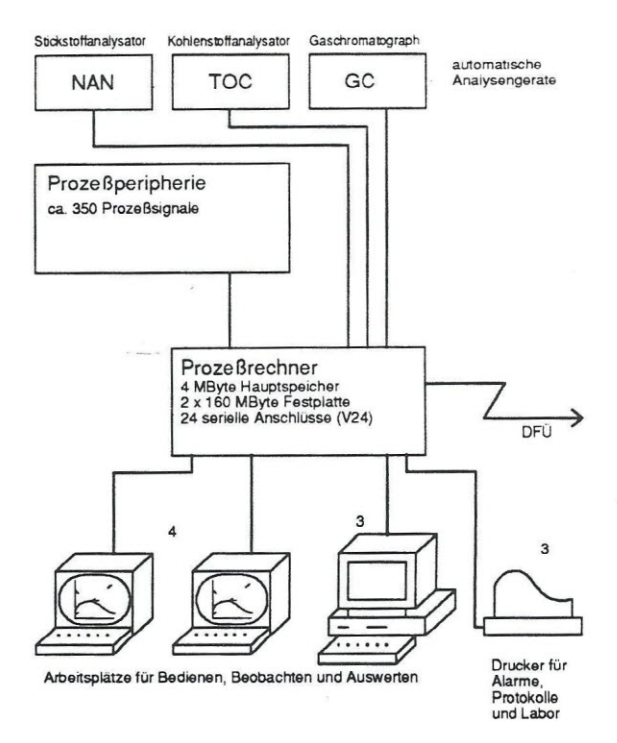

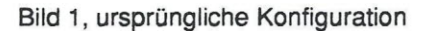

### Protokollbeispiel (NAN-Gerat)

D1992 02-10 14-14<LF><CR> A0001001 14294<LF><CR> S0001001 2.47 mg/Kg<LF><CR> N0001000 2.47 mg/Kg<LF><CR> D1992 02-10 14-42<LF><CR> A0002001 2782712<LF><CR> S0002001 481\_90 mg/Kg<LF><CR> N0002000 481.96 mg/Kg<LF><CR> D1992 02-10 15-10<LF><CR> A0003001 2716116<LF><CR> 80003001 470.43 mg/Kg<LF><CR> N0003000 470.43 mg/Kg<LF><CR> D1992 02-10 18-24<LF><CR> A9999001 2716116<LF><CR> 39999001 470.43 mg/Kg<LF><CR> N9999000 470.43 mg/Kg<LF><CR> KALIBRIEREN<LF><CR>

Vortrag für den 1. Deutschen FORTRAN 90 Kongreß am 17. / 18. November 1992 in Köln 1992 in Voltage 1

Unternehmensberatung Siegrid Houben Oststraße 14 D 4052 Korschenbroich 2

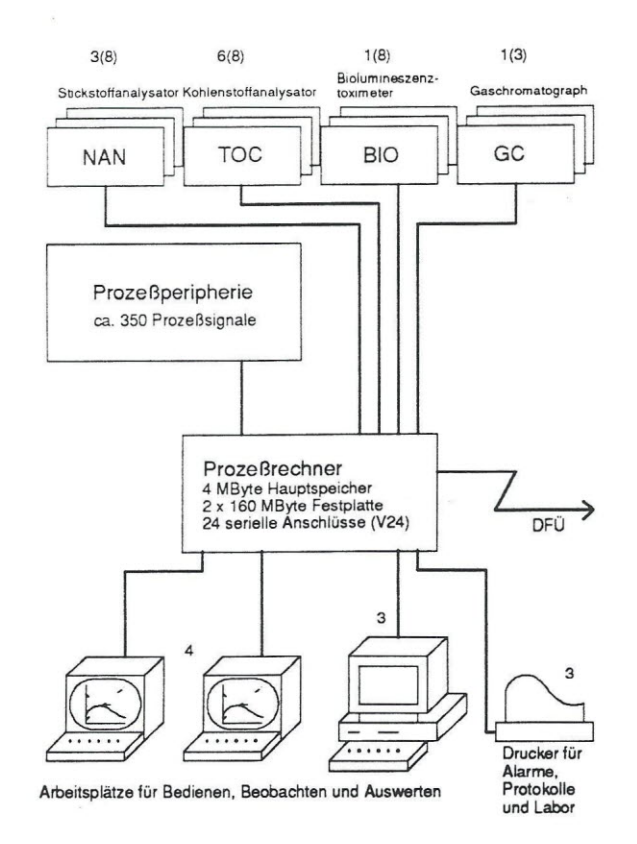

### Bild 2, neue Konfiguration

#### Protokollbeispiel (TOC-Gerät)

```
CM0, 1, 07 (JUL) -27-1990, 20:19, 2, TOC/ST
CMO, E
CC0, 1, SM/TC1**, 0020, 05, 0000, 1, 0, **CC0, 2, SM/TC1**, 0020, 05, 1, **CC0, 3, SM/TC1**, 010.0
CCO, ECM1, 1, 07 (JUL) -27-1990, 20:19, 001
CM1, 2, 08095, 40.47, 40.47/1.00, 0020, 05
CM1, ECM2, 1, 07 (JUL) -27-1990, 20:19, 001
CM2, 2, 07874, 39.00, 39.00/1.00, 0020, 05
CM2, 3, 1.47CM2, ECM1, 1, 07 (JUL) -27-1990, 20:25, 002
CM1, 2, 06714, 33.56, 33.56/1.00, 0020, 05CM1, ECM2, 1, 07 (JUL) -27-1990, 20:25, 002
CM2, 2, 08040, 27.00, 27.00/1.00, 0020, 05
CM2, 3, 6.56CM2, E
```
Die Erweiterung der Analytik um einen weiteren Gerätetyp (BIO<sup>2</sup>) sowie der geplante Anschluß<br>weiterer TOC<sup>3</sup>- und NAN<sup>4</sup>-Geräte wurde zum Anlaß genommen, für den Anschluß der

 $\overline{\mathbf{2}}$ Biolumineszenztoximeter

3 **Total Organic Carbon Analyser**  $\overline{a}$ 

Stickstoffanalysator

Analysengeräte ein Gesamtkonzept  $711$ erarbeiten. Die Erfahrung mit den bisherigen Treiberprogrammen hatten u.a. gezeigt, daß man bei Anderungen von Meßbereichen, Retentionszeiten und anderen Parametern immer wieder auf die Unterstützung durch die Softwarelieferanten angewiesen war. Daraus für eine Gesamtlösung die folaten nachstehenden Anforderungen.

### 3) Anforderungen

- Erstellung der Programme (soweit wie möglich) in einer höheren Programmiersprache
- · Parameteränderungen ohne Änderung der Programme durch das Betreuungspersonal
- · Unterstützung von maximal 8 Geräten je Gerätetyp
- · Überwachung Analysengeräte der auf Einhaltung der Taktzeiten
- Überwachung der **Meßergebnisse** auf Einhaltung der Bereichsgrenzen
- Auswertung der Eich- und Testmessungen der Analysengeräte
- Anderung Parametrierung **ONLINE** der möglich, ohne Programmierung
- Anschluß weiterer gleichartiger Geräte ohne Programmierung
- Reduzierung des Aufwandes beim Anschluß neuer Gerätetypen

#### Vortrag für den 1. Deutschen FORTRAN 90 Kongreß am 17. / 18. November 1992 in Köln

 $\overline{2}$ 

### 4) Lösungsweg

Als Programmiersprachen standen auf dem ProzeBrechner C, FORTRAN-77 und PASCAL zur Verfügung. Die Wahl fiel auf FORTRAN-77, da diese den besten Zugriff auf die Betriebssystemfunktionen bot und auch die existierenden Treiber zum uberwiegenden Teil in FORTRAN erstellt waren.

Zur Lösung der beschriebenen Aufgabenstellung wurden von uns neben der eigentiichen Treibersoftware für das neu anzuschließende Gerät, auf die hier nur kurz eingegangen werden soli, die bestehenden Treiber gründlich überarbeitet und zwei allgemein verwendbare Module zum Empfang der Daten und zur Parametrierung der Treiber erstellt.

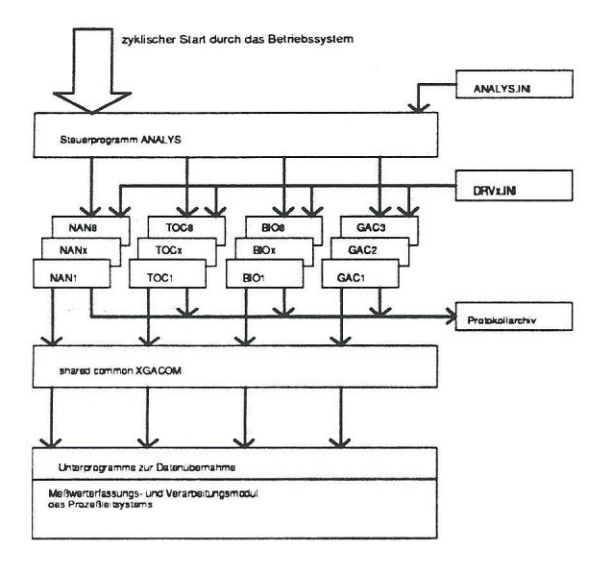

Bild 3, Aufbau des Treiberpaketes

Bild 3 gibt einen Überblick über den Aufbau des gesamten Treiberpaketes. Für jeden Gerätetyp wurde ein separates Treibermodul als eigenständige Task entwickelt. Diese Task wird für jedes angeschlossene Gerat vom Steuerprogramm ANAL YS, dessen Ablaufplan in Bild 4 zu sehen ist, einmal installiert und gestartet.

Die Treiberprogramme wurden einheitlich nach der in Bild 5 gezeigten Struktur aufgebaut. Unterschiedlich sind jetzt nur noch die jeweils individuellen Protokollbearbeitungen.

Uber die Betriebssystemschnittstelle erfragt der Treiber beim Start seinen Namen, in dem die Nummer des Analysengerätes enthalten ist. Über diese Nummer erfolgt die Kommunikation mit dem Steuerprogramm, die Auswahl der INI-Datei und die Datenverwaltung im *shared common.*

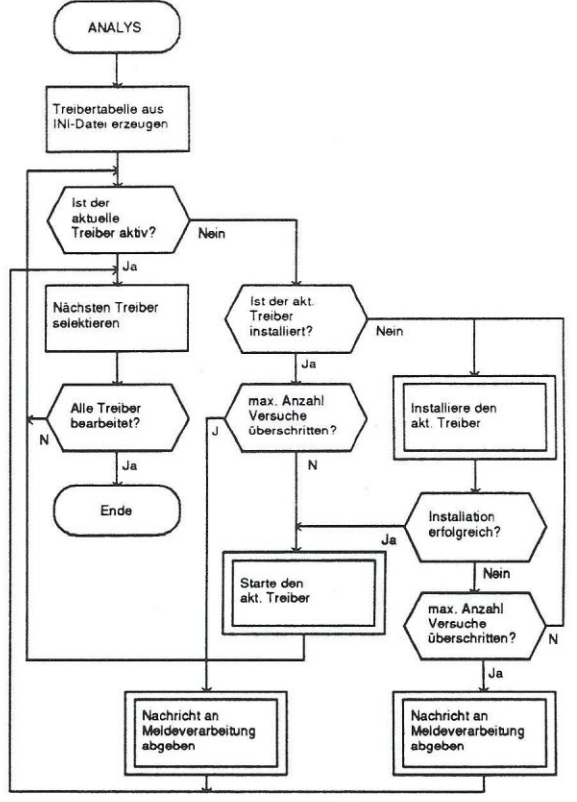

Bild 4, Ablaufplan des Programms ANAL YS

Ober die Steuerprogrammschnittstelle erhalt der Treiber beim Systemshutdown seine Stopmeldung.

Ober die INI-Dateischnittstelle werden beim Treiberstart die allgemeinen Parameter und die Schnittstellenparameter gelesen, vor jedem empfangenen Protokoll wird die MeBstellenkonfiguration neu gelesen.

Das Ein-/Ausgabe Modul empfängt die spontan gesendeten Protokolle, überwacht deren zeitgerechten Empfang und führt die Taktzeitüberwachung der angeschlossenen Geräte durch.

In der Protokollbearbeitung erfolgt die Auswertung der empfangenen Protokollzeilen und die Umwandlung der empfangenen Daten in die Gleitkommadarstellung.

Soweit möglich wird auch eine einfache Plausibilitätskontrolle der empfangenen Datensätze durchgeführt. Für betriebliche Zwecke erfolgt eine Archivierung der empfangenen Datensätze auf dem Plattenspeicher.

Die umgewandelten und geprüften Daten werden Ober einen *shared common* an das ProzeBleitsystem übergeben.

e*xpertensache*

Vortrag für den 1. Deutschen FORTRAN 90 Kongreß am 17. / 18. November 1992 in Köln **3. In auch am an steine 3.** 

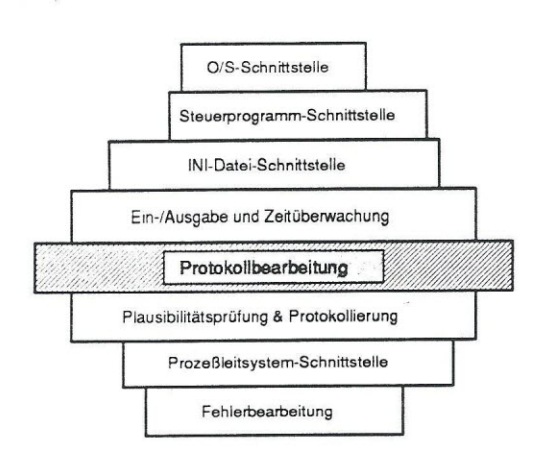

#### Bild 5, Aufbau eines Treiberprogramms

Bei auftretenden Fehlern werden dem Meldesystem des ProzeBrechners und an das ProzeBleitsystem entsprechende Fehlermeldungen uberqeben.

#### 5) Die entstandenen Werkzeuge

### 5.1) Ein-/Ausgabe Routinen

Fur den Empfang der Daten wurde ein beim Kunden im Quellcode vorhandenes MACRO-11 Assemblerprogramm erweitert, und uberarbeitet und dokumentiert, auf das hier nicht weiter eingegangen werden soil.

#### 5.2) INI-Datei Schnittstelle

Für die Parametrierung erstellten wir für FORTRAN-77<sup>5</sup> eine Programmbibliothek<sup>6</sup>, mit der die in einer Textdatei stehenden Parameter gelesen, konvertiert und geschrieben werden können. Das Format der Parameterdatei und der Programmaufrufe wurde an die in WINDOWS verwendeten Initialisierungsdateien und an den WINDOWS-Aufruf *GetPrivateProfileString* angelehnt.

Die Textdateien zur Parametrierung der Treiberprogramme können nun vom Betreuungspersonal mit einem Texteditor bearbeitet werden.

Durch diese Vorgehensweise wurde die aufwendige Erstellung individueller Dialogprogramme zur Parametrierung des Treiberpaketes vermieden.

Erstellt wurden die folgenden Unterprogramme:

GETPPS Lesen von Parametern

TRENN Zerlegen und umwandeln von **Parameterstrings** 

PUTPPS Schreiben von Parametern

<sup>5</sup> unter dem Betriebssystem RSX-11M-PLUS auf der POP11, der POP11 FORTRAN-Compiler ist quellcodekompatibel zu VAX-FORTRAN die Module sind auf Anfrage auch für andere Rechner und Compiler verfügbar 6

### 5.2.1) Oas Unterprogramm GETPPS

Syntax:

CALL GETPPS ( ILUN, FILNAM, APPNAM, KEYNAM, STRBUF , STRLEN, DEFKEY )

### Beschreibung:

Dieses Unterprogramm kopiert einen String aus der in *FILNAM* angegebenen Initialisierungsdatei in einen Puffer, der durch den Parameter *STRBUF* angegeben wird. 1m Parameter STRLEN wird die Anzahl der übergebenen Zeichen oder ein entsprechender Fehlercode uberqeben. Das Unterprogramm durchsucht die Datei nach einer Schlüsselanweisung, die mit der<br>vom Parameter KEYNAM vorgegebenen vorn Parameter *KEYNAM* vorgegebenen Bezeichnung unter dem Programmkopf der yom Parameter *APPNAM* vorgegebenen Anwendung übereinstimmt. Wird diese gefunden, wird der zugehörende String in den Puffer kopiert. Wurde die Schlüsselanweisung nicht gefunden, wird die durch den Parameter *DEFKEY* angegebene Standardzeichenkette in den Puffer kopiert. Ein Stringeintrag in der Initialisierungsdatei muB folgende Form haben:

> [Anwendungsname] Schiusse1name = string

1st*KEYNAM* gleich '\*', wird bei jedem Aufruf die jeweils nächste Zeile nach [Anwendungsname] übergeben. Ist keine weitere Zeile vorhanden, wird *STRLEN* <0 übergeben.

#### *APPNAM:*

(CHARACTER\*x oder CHARACTER-Konstante) ist ein String mit dem Namen einer Anwendung, der in der Initialisierungsdatei erscheint.

### *KEYNAM:*

(CHARACTER\*x oder CHARACTER-Konstante) ist ein String mit dem Namen eines Schlüssels, der in der Initialisierungsdatei unter *APPNAM* erscheint.

### *DEFKEY:*

(CHARACTER\*x oder CHARACTER-Konstante) ist ein String mit dem Standardwert der Schlüssels, der dann eingesetzt wird, wenn die Schlüsselanweisung nicht gefunden werden kann.

### *STRBUF:*

(CHARACTER\*x) ist eine CHARACTER Variable oder ein BYTE-Array, in das die übergebenen Zeichen kopiert werden.

### *STRLEN:*

(INTEGER\*2) ist die Länge der übergebenen Zeichenkette (ohne den anschlieBenden NULL-Terminator) oder im Fehlerfall eine negative Fehlernummer.

### *ILUN:*

(INTEGER\*2) ist eine FORTRAN *Logical Unit* Number, über die die notwendigen Dateizugriffe abgewickelt werden. Auf die Initialisierungsdatei wird von GETPPS *'shared* und *'readonly'* zugegriffen. Nach Rückkehr aus dem Unterprogramm GETPPS ist die Initialisierungsdatei geschlossen und die *Logical Unit Number* steht für andere Operationen wieder zur Verfügung.

#### *FILNAM:*

(CHARACTER\*x oder CHARACTER-Konstante) enthalt den Dateinamen der Initialisierungsdatei, eventuell mit vollstandiqer DEVICE- und DIRECTORY-Angabe.

#### Hinweise;

Bei *STRBUF* ist zu beachten, daB GETPPS keine Prüfung der maximalen Länge des übergebenen Strings durchführt. Die Variable *STRBUF* muB also ausreichend groB dimensioniert werden (i.d.R. reichen 80 Zeichen).

GETPPS läßt die Schreibweise der Anwendungs- und Schlüsselnamen unberücksichtigt, so daB die Strings in *APPNAM* und *KEYNAM* in einer beliebigen Kombination yon GroB- und Kleinschreibung eingegeben werden können.

In der Initialisierungsdatei werden Zeilen, die mit einem Semikolon beginnen, als Kommentar überlesen.

#### Beispiel:

CALL GETPPS ( ILUN, 'BI01.INI', 'Schnittstelle', 'Leitung', STRBUF, STRLEN, 'NL:'  $)$ 

der vorstehende Aufruf liest den Parameter *Leitung* unter der Oberschrift *Schnittste/le* aus der nachfolgenden Datei:

> [Schnittste11e] Leitung  $= TT14$ : Baudrate = 9600 Wartezeit = 900

Vortrag für den 1. Deutschen FORTRAN 90 Kongreß am 17. / 18. November 1992 in Köln 5 S

6

### 5.2.2) Das Unterprogramm TRENN

#### Syntax:

```
CALL TRENN ( STRBUF, STRLEN,
    DELIM, F1, P1
     [, F2, P2 [, Fn, Pn ]\ ])
```
### Beschreibung:

Dieses Unterprogramm zerlegt die in STRBUF abgespeicherte Zeichenkette mit der Länge STRLEN in durch das in DELIM abgelegte Trennzeichen getrennte Elemente und wandelt diese entsprechend dem in Fx angegebenen Formatschlüssel um und speichert das Ergebnis in Px. Die Anzahl der Fx-Px Parameterpaare ist variabel und wird vom Unterprogramm TRENN selbständig erkannt.

#### **STRBUF:**

(CHARACTER\*x) ist eine CHARACTER Variable oder ein BYTE-Array,  $in$ dem die umzuwandelnde Zeichenkette übergeben wird.

#### **STRLEN:**

(INTEGER\*2) ist die Länge der übergebenen Zeichenkette (ohne den anschließenden NULL-Terminator).

#### **DELIM:**

(CHARACTER\*1 oder CHARACTER-Konstante) ist das Trennzeichen, mit die einzelnen Elemente des Parameterstrings getrennt sind.

### Fx:

(CHARACTER\*2 oder CHARACTER\*3) ist der Formatcode, nach dem das zugehörige Element umgewandelt werden soll. Folgende Formatcodes werden derzeit unterstützt:

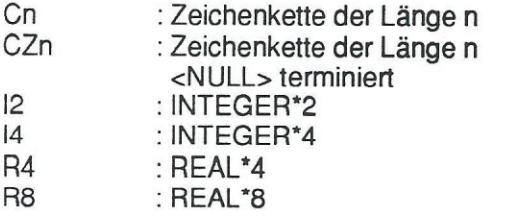

### $Px$

ist der Name der Variablen, in der der umgewandelte Wert abgelegt wird. Der Datentyp muß zu der in Fx angegebenen Umwandlung passen.

### Hinweise:

Eine Prüfung des Datentyps für den Parameter Px kann nicht durchgeführt werden.

### **Beispiel:**

- CALL GETPPS ( ILUN, 'GAC1.INI', 'Komponenten', 'K1', STRBUF, STRLEN, 'NL:' )
- CALL TRENN ( STRBUF, STRLEN, ',', 'C8', KNAME(i), 'I2',  $RTZ1(i), 'I2', RTZ2(i) )$

Das vorstehende Programmfragment liest den Schlüsselwort zum  $K1$ gehörenden Parameterstring unter der Überschrift Komponenten aus der nachfolgenden Datei:

> [Komponenten]  $K1 = CH4, 110, 135$

> $K2$  $=$  CH6, 145, 160

und zerlegt diesen Parameterstring in die Komponenten CH4, 110, 135 und speichert die Ergebnisse in den Variablen KNAME(i), RTZ1(i) und RTZ2(i).

Vortrag für den 1. Deutschen FORTRAN 90 Kongreß am 17. / 18. November 1992 in Köln

### 5.2.3) Das Unterprogramm PUTPPS

#### Syntax:

CALL PUTPPS ( ILUN, FILNAM, APPNAM, KEYNAM, STRBUF , IERR )

### Beschreibung:

Dieses Unterprogramm kopiert einen String der in *STRBUF* gespeichert ist in die in *FILNAM* angegebene Initialisierungsdatei. Das Unterprogramm durchsucht die Datei -nach einer Schlüsselanweisung, die mit der vom Parameter *KEYNAM* vorgegebenen Bezeichnung unter dem Programmkopf der vorn Parameter *APPNAM* vorgegebenen Anwendung ubereinstimmt. Wird diese gefunden, wird der in *STRBUF* gespeicherte String in die Datei kopiert. Wird *KEYNAM* nicht gefunden, wird der Schhisselname neu in die Datei eingefügt. Wird APPNAM nicht gefunden, werden sowohl der Anwendungsname als auch der Schlüsselname neu in die Datei eingefügt.

### *APPNAM:*

(CHARACTER\*x oder CHARACTER-Konstante) ist ein String mit dem Namen einer Anwendung, der in der Initialisierungsdatei erscheint.

#### *KEYNAM:*

(CHARACTER\*x oder CHARACTER-Konstante) ist ein String mit dem Namen eines Schlüssels, der in der Initialisierungsdatei unter *APPNAM* erscheint.

### *STRBUF:*

(CHARACTER\*x) ist eine CHARACTER Variable oder ein BYTE-Array, aus dem die übergebenen Zeichen kopiert werden.

#### *ILUN:*

(INTEGER\*2) ist eine FORTRAN *Logical Unit Number,* uber die die notwendigen Dateizugriffe abgewickelt werden. Auf die Initialisierungsdatei wird yon PUTPPS *'shared* und *'readonly* zugegriffen. Nach Rückkehr aus dem Unterprogramm PUTPPS ist die Initialisierungsdatei geschlossen. Die Logical Unit Number steht für andere Dateizugriffe wieder zur Verfügung.

### *FILNAM:*

(CHARACTER\*x oder CHARACTER-Konstante) entnalt den Dateinamen der Initialisierungsdatei, eventuell mit vollstandiqer DEVICE- und DIRECTORY-Angabe.

### *IERR:*

(INTEGER\*2) enthält nach Ausführung des Unterprogramms PUTPPS den Status der durchgeführten Operation. Folgende Werte werden übergeben:

- <= 0 : Operation fehlerhaft
- 1 . KEYDEF wurde ersetzt
- 2 : KEYDEF wurde nicht gefunden; Der Schlüsselname wurde neu in die Datei eingetragen.
- 3 : APPNAM wurde nicht gefunden; Der Applikationsname und der der Schlüsselname wurden neu in die Datei eingetragen.

#### Hinwelse:

Zum Eintragen der geänderten Schlüsseldefinition wird die Initialisierungsdatei vom Unterprogramm PUTPPS vollständig kopiert. Für diese Schreiboperation wird die *Logical Unit Number* ILUN+1 verwendet. Auch diese *Logical* Unit Number steht nach Ausführung des Unterprogramms PUTPPS für andere Dateizugriffe wieder zur Verfügung.

Da yon PUTPPS die gesamte Datei kopiert wird ist bei längeren Initialisierungsdateien der Zeitaufwand eventuell nicht vernachlässigbar.

Beispiel:

CALL PUTPPS ( ILUN, 'GAC1.INI', 'Komponenten', 'Kl', 'CH4,112,133', IERR)

Das vorstehende Programmfragment schreibt den zum Schlüsselwort K1 gehörenden Parameterstring 'CH4, 112, 133' unter der Überschrift *Komponenten* in die Initialisierungsdatei mit dem Namen *GAC1.INI.*

### 6) Erfahrungen

Die beschriebene Unterprogrammbibliothek wurde yon uns bisher in vier weiteren Projekten erfolgreich eingesetzt.

Unternehmensberatung<br>Siegrid Houben<br>Oststraße 14 D 4052 Korschenbroich 2

Computer anwendungen **Sind** *expertensache* 

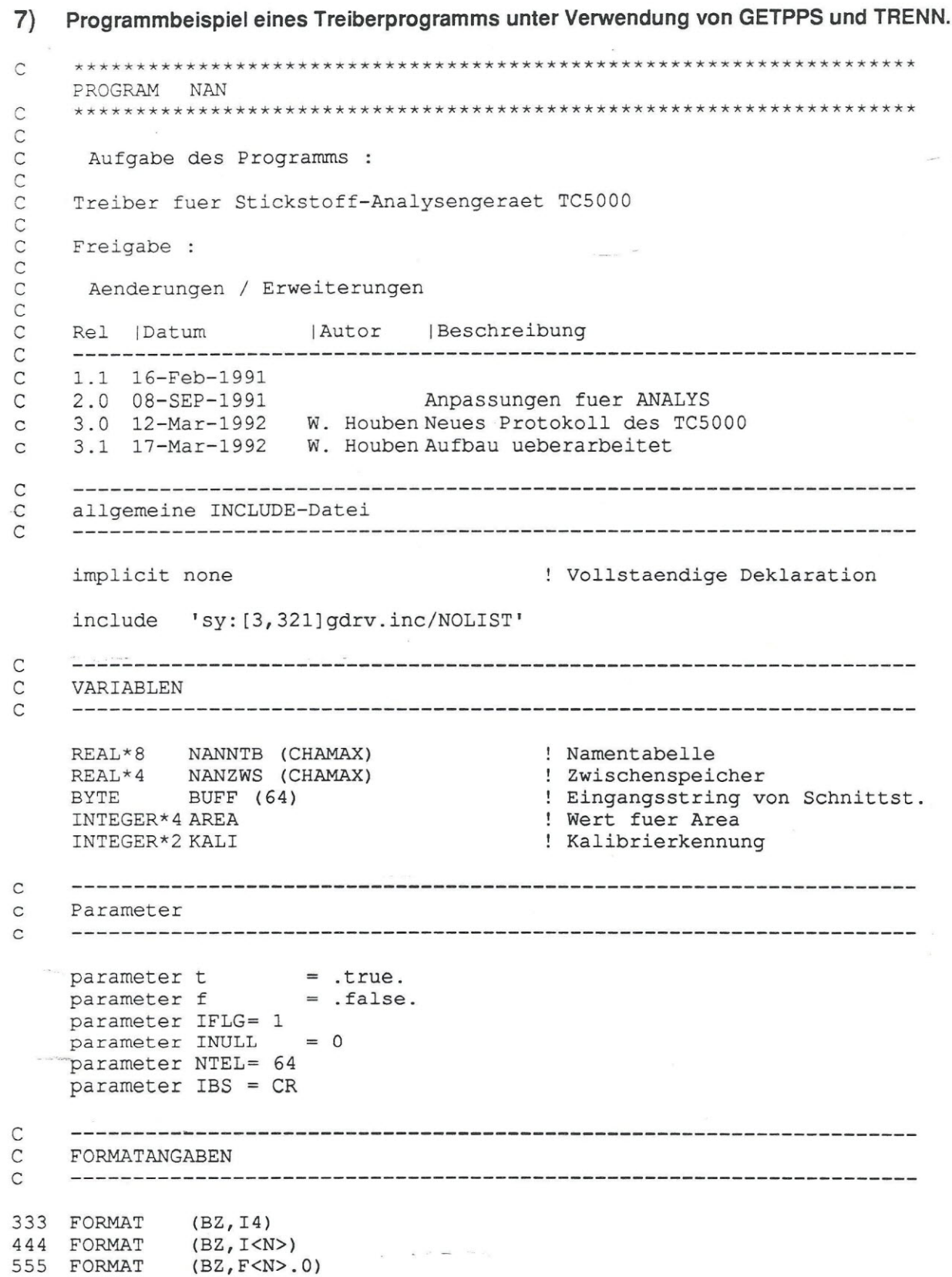

Vortrag für den 1. Deutschen FORTRAN 90 Kongreß am 17. / 18. November 1992 in Köln

 $\boldsymbol{8}$ 

Unternehmensberatung Siegrid Houben Oststraße 14 D 4052 Korschenbroich 2

Computer anwendungen Sind *expertensache* 

```
\mathsf C\mathsf CPROGRAMMSTART
\mathsf{C}======================
     CALL ERRSET (64,t,f,t,f,1)! disable input
                                            ! conversion error
                                            ! disable variable format
     CALL ERRSET (68, t, f, t, f, 1)! expression value error
                                            ! disable floating overflow
     CALL ERRSET (72, t, f, f, f, 1)CALL SWERLN ('CO', 0, IERR)
                                            ! switch Errors to co:
     CALL INITSK ('IP: [3, 3]', PNAME, TNAME, TINDEX)
                                                    ! Task-Init
     CALL INILIN (PARLUN, PNAME, SERLUN, IERR)
                                                     ! Init Schnittstelle
                                            ! Initialisierungsfehler
     IF (IERR.LE.0) CALL EXIT
                                            ! MAP to IMPAS Database
     CALL MAPINI
\mathtt{C}lese Event Flag # aus dem INI-File
\mathsf C\mathcal{C}call getpps (parlun, pname, 'Basisparameter', 'Eventflag', buff, 1, '68')
     if (1.1e.0) stop 'Parameterfile Error'
     call trenn (buff, 1, ', ', endfla, 'I2')
     if ((endfla.lt.65.or.endfla.gt.96)
                     .and. (endfla.ne.0)) stop 'kein Group Global Flag'
     \mathbf{1}C
     \mathsf{C}HAUPTSCHLEIFE
C
     10 if (endfla.ne.0) then
                                            ! beenden signalisiert?
        call readef (ENDFLA, I)
        if (I.eq.0) then
            call msg (-1, 'Treiber Ende durch Flag ', ENDFLA)
            call exit
        end if
    end if
\mathsf{C}Messstellennamen einlesen
\mathsf{C}\mathsf{C}call getpps (PARLUN, PNAME, 'Messstellen', '*', buff, 1, 0)
     if (l.gt.0) THEN
         call trenn (buff, 1, ', ', k, 'I2', MSTNAM, 'C8')
         NANNTB(k) = MSTNAM
         goto 10
    END IF
\overline{C}Timeout Intervall einlesen
\mathsf{C}C
    call getpps (PARLUN, PNAME, 'Basisparameter', 'Intervall', buff, 1, '2400')
    decode (1, '(I<1>))', buff(1)) ITOU
\mathsf{C}Debugstatus einlesen
C
\mathsf{C}call getpps (PARLUN, PNAME, 'Basisparameter', 'Debug', buff, 1, 'nein')
    IF ((\text{buff}(1),\text{eq.'}j'),\text{or.}(\text{buff}(1),\text{eq.'}J')) THEN
     imsq = -1ELSE
        imsq = 0END IF
\mathsf{C}Startmeldung ausgeben
C
\mathsf{C}call msg (imsg, 'Start Messung Geraet ', TINDEX)
```
Vortrag für den 1. Deutschen FORTRAN 90 Kongreß am 17. / 18. November 1992 in Köln

 $9$ 

Unternehmensberatung Siegrid Houben Oststraße 14 D 4052 Korschenbroich 2

Computer anwendungen Sind *<u>expertensache</u>* 

 $\mathsf{C}$  $\mathsf C$ Lesen bis CR  $\mathbb C$ 20 CALL INPOUT (SERLUN, IFLG, ITOU, INULL, INULL, BUFF, NTEL, IBS, IERR) if (ierr.eq.-15) then ! Timeout melden CALL MSG (IMSG, 'Timeout = ', ITOU) ! \*\*\* DEBUG \*\*\* ! alle Eintraege auf DO 40  $I = 2$ , CHAMAX 40 ! Alle anderen Fehler else if (ierr.le.0) then ! ignorieren GOTO 20 ! Datensatz bearbeiten else CALL MSG (IMSG, 'Input=/A16', BUFF, ' IERR=', IERR) ! \*\*\* DEBUG \*\*\*  $ILAN = IERR$ IF (BUFF(1). EQ. STX) THEN ! STX entfernen DO 23 I = 1, ILAN BUFF $(I)$  = BUFF $(I+1)$ 23  $ILAN = ILAN-1$ END IF  $\mathsf{C}$  $\mathsf{C}$ Eingabestring auf gueltigen Eintrag untersuchen  $\mathsf{C}$  $\mathsf{C}$ if (buff(1).eq.'M'.or. <br>buff(1).eq.'D') then : und Analysenuhrzeit<br>cote 20  $\mathbf 1$ goto 20 ! ignorieren  $\mathsf{C}$ else if (buff(1).eq.'A') then  $!$  Ident =  $'A'$  : Area CALL SUB1 (BUFF, ILAN, M, N) call msg (imsg, 'A: ILAN=', ILAN, ' M=', M, ' N=', N) DECODE (N, 444, BUFF (M)) AREA DECODE (4,333, BUFF(2)) KALI IF (KALI.EQ.9999) THEN NANZWS $(4)$  = AREA/1000 ! KALIBRIERWERT ELSE  $NANZWS(1) = AREA/1000$ ! Messwert END IF GOTO 20 ! auf neue Eingabe warten  $\mathsf{C}$ -------------------else if (buff(1).eq.'S') then  $:$  Ident =  $'S'$  : Concentrat. 200 CALL SUB1 (BUFF, ILAN, M, N) call msg (imsg, 'S: ILAN=', ILAN, ' M=', M, ' N=', N) DECODE (4,333, BUFF(2)) KALI IF (KALI.EQ.9999) THEN DECODE (N, 555, BUFF (M)) NANZWS (5) ! KALIBRIERWERT **ELSE** DECODE (N, 555, BUFF (M)) NANZWS (2) ! Messwert END IF GOTO 20 ! auf neue Eingabe warten  $\mathbb{C}$ else if (buff(1).eq.'N') then ! Ident = 'N' : Mean Value 300 CALL SUB1 (BUFF, ILAN, M, N) call msg (imsg, 'N: ILAN=', ILAN, ' M=', M, ' N=', N) DECODE (4,333, BUFF(2)) KALI IF (KALI.EQ.9999) THEN DECODE (N, 555, BUFF (M)) NANZWS (6) ! KALIBRIERWERT **ELSE** DECODE (N, 555, BUFF (M)) NANZWS (3) ! Messwert END IF call OPEPRT (PARLUN, PNAME, IDATUM, PRTLUN) ! Protodatei oeffnen

Vortrag für den 1. Deutschen FORTRAN 90 Kongreß am 17. / 18. November 1992 in Köln

 $10$ 

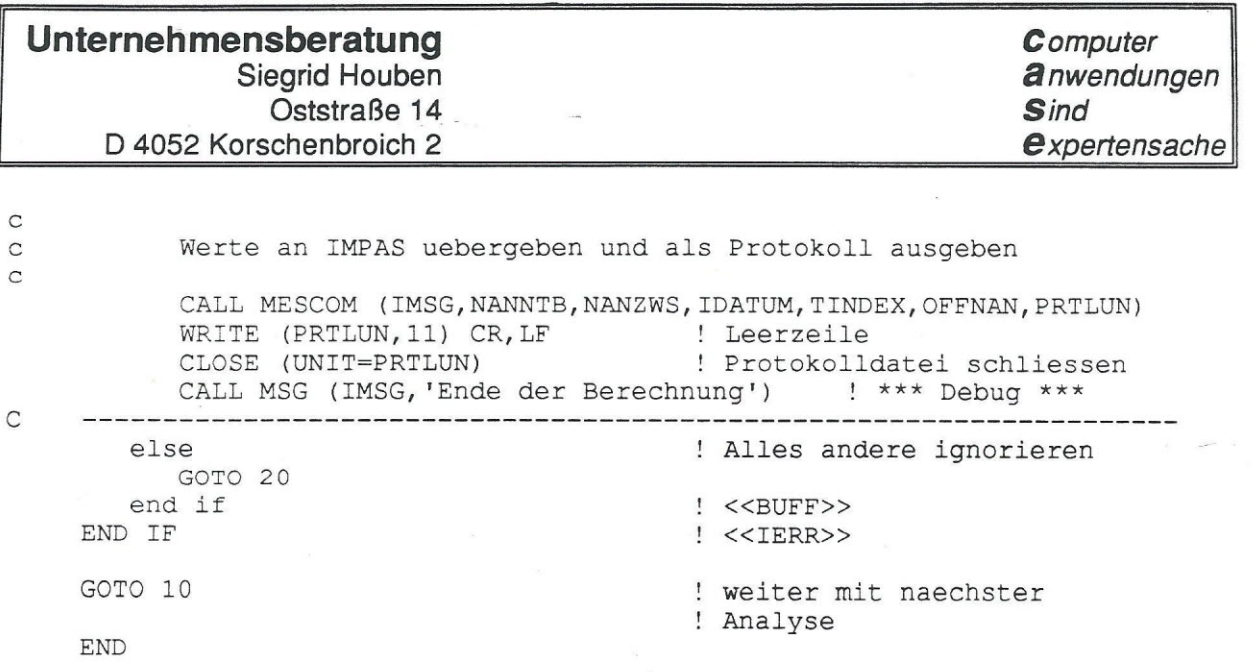

y.

 $\sim$ 

 $\overline{11}$